KA002A/27/ru/03.02

# **t-trend ATT12**

**Датчик контроля потока и предельный выключатель для жидкостей и газов.** 

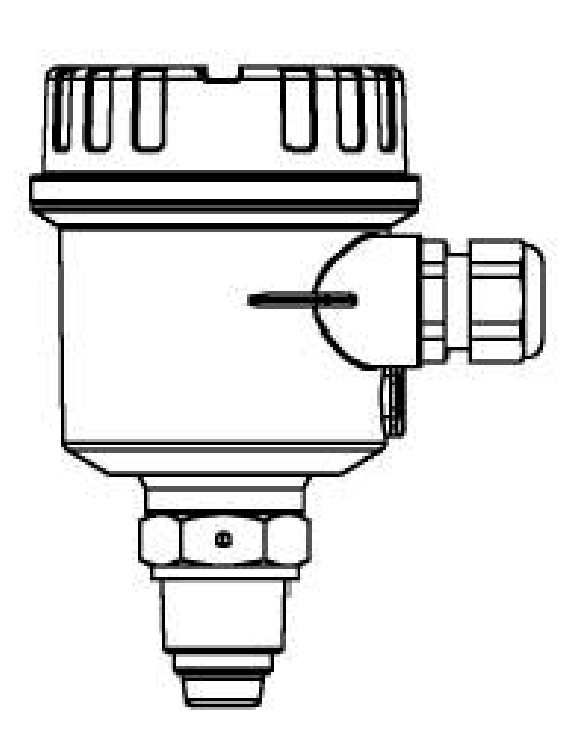

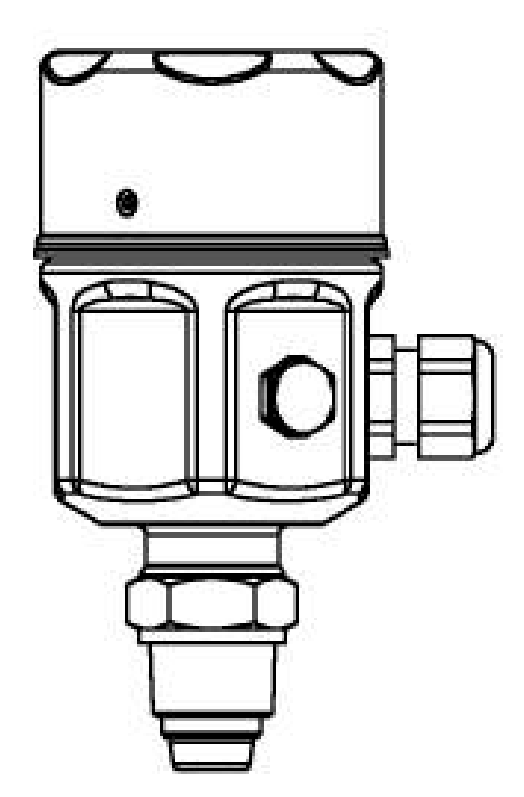

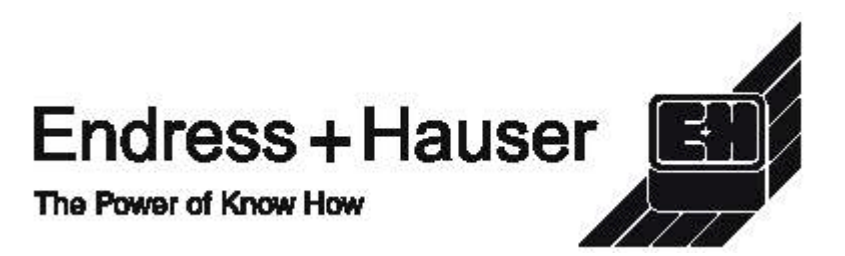

## **Содержание**

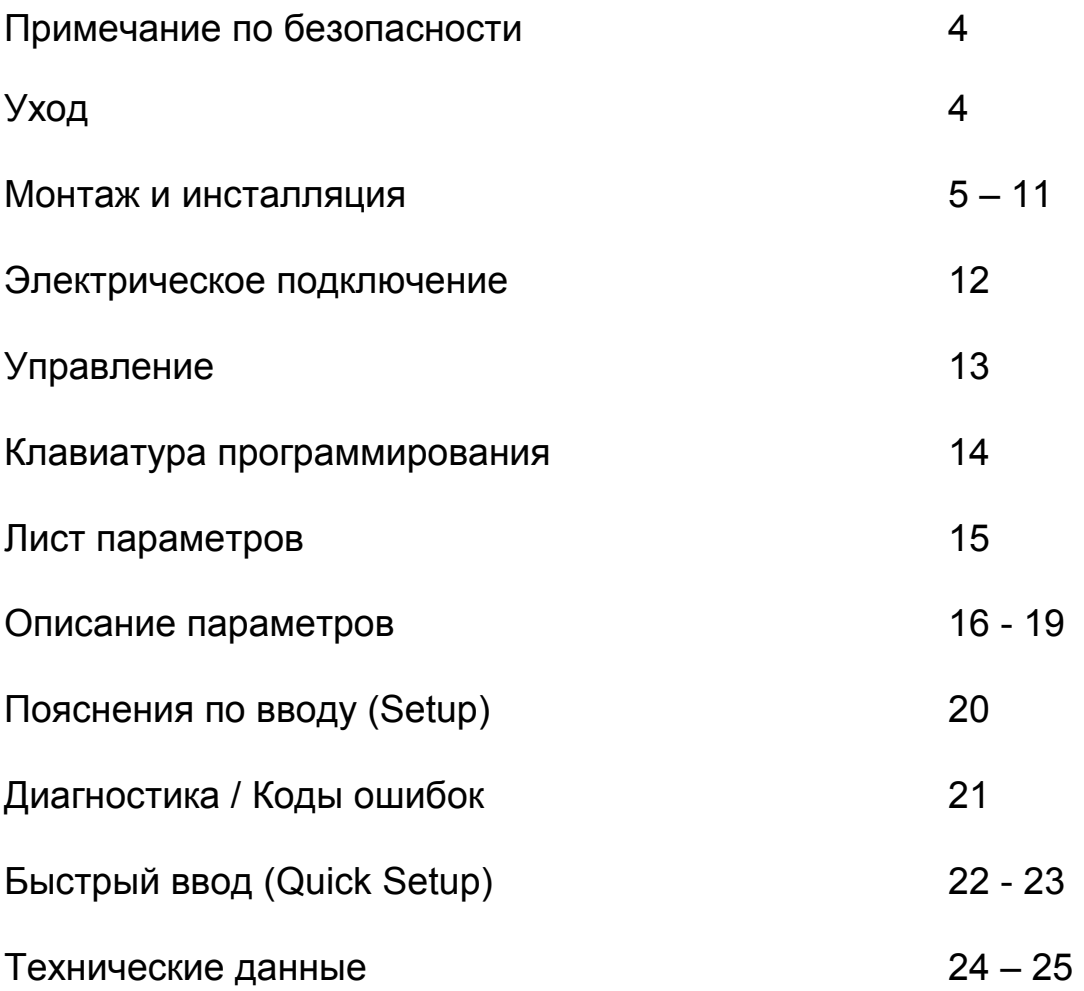

## **Примечание безопасности**

t-switch ATT11 предназначен для контроля потока и обнаружения предельного потока жидкостей и газов.

ATT11 должен быть установлен, подключен, эксплуатироваться и поддерживаться только квалифицированным персоналом при строгом соблюдении инструкции по эксплуатации, местных стандартов, юридических требований и соответствующих сертификатов. **Не пытайтесь устанавливать или вынимать прибор под давлением.** 

## **Уход**

Держите прибор только за корпус или удлиняющую трубку, не держитесь за сенсор.

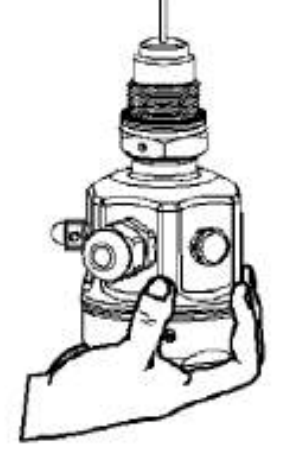

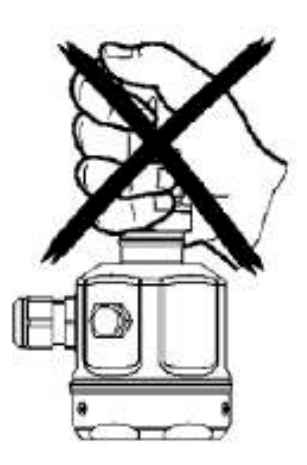

Окончание сенсора должно быть вверху. Воздействие на сенсор может повредить его.

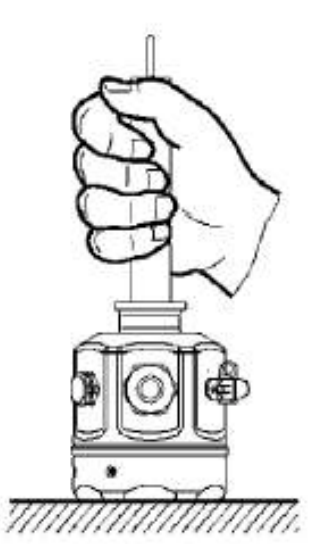

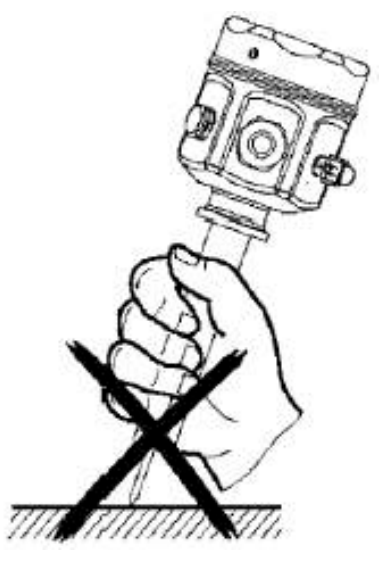

## **Руководящие принципы для резьбового включения.**

BSP 3 /4 " (G) Используйте уплотняющую шайбу нужного диаметра.

3 /4 " NPT Используйте ленту подходящей ширины для надежного уплотнения.

Для плотного закручивания t-switch всегда используйте гаечный ключ. Не пытайтесь закручивать, держась за корпус.

### **Примечание**

При других типах включения в процесс пользуйтесь общими стандартными методами.

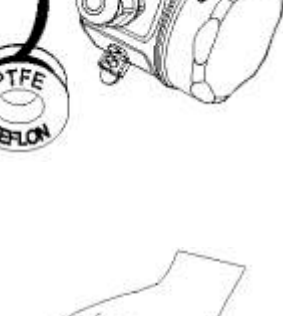

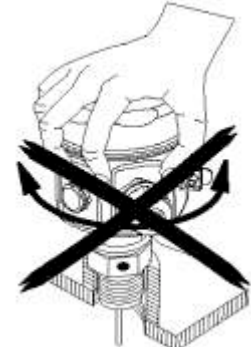

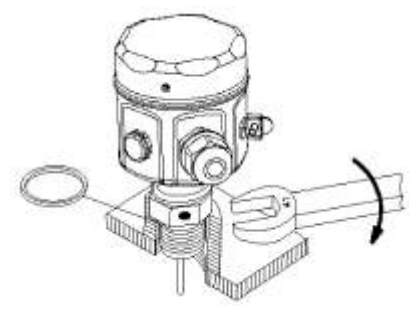

**Маркер ориентирования сенсора.** 

На каждом типе соединения находится маркер для правильного ориентирования сенсора. Позиционирование маркера необходимо для правильной работы прибора и указания направления потока.

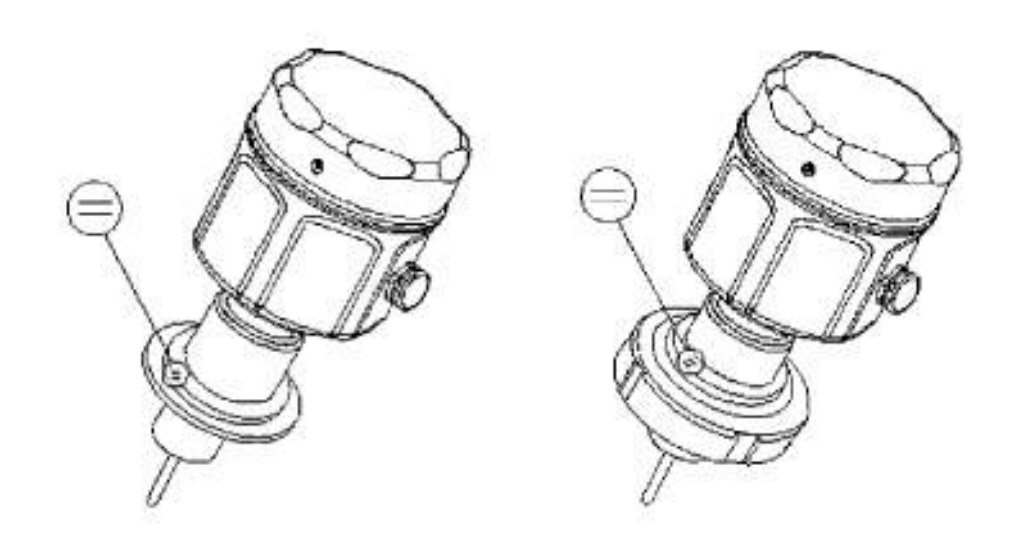

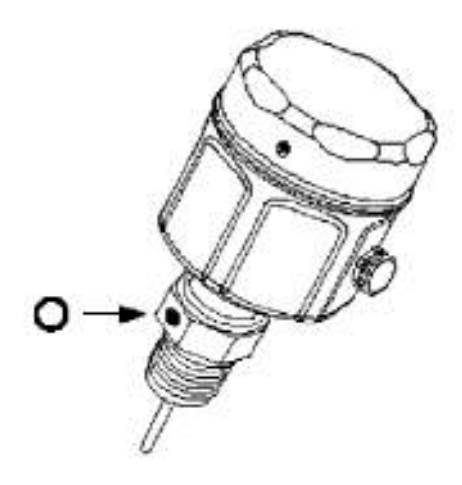

#### **Ориентирование сенсора и направление потока.**

Установите прибор так, чтобы маркер находился против направления потока.

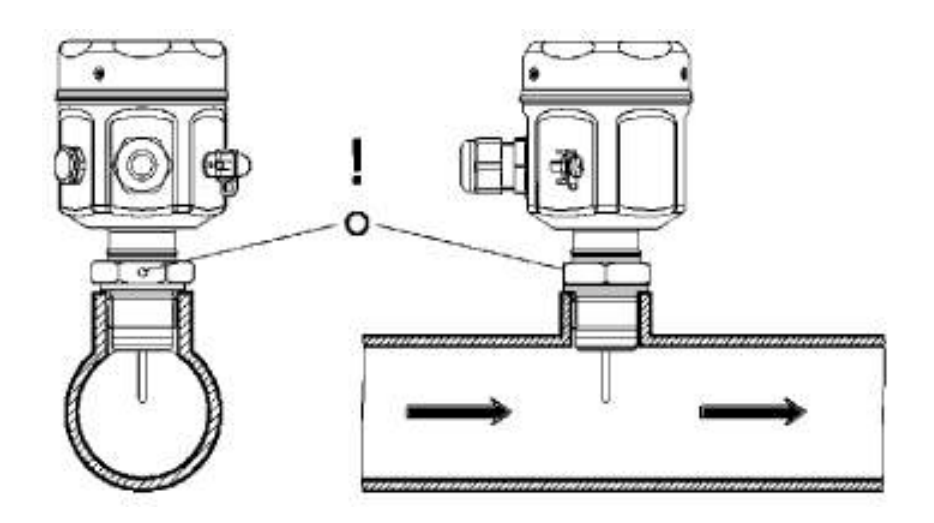

Неправильное позиционирование сенсора может повлиять на работу прибора.

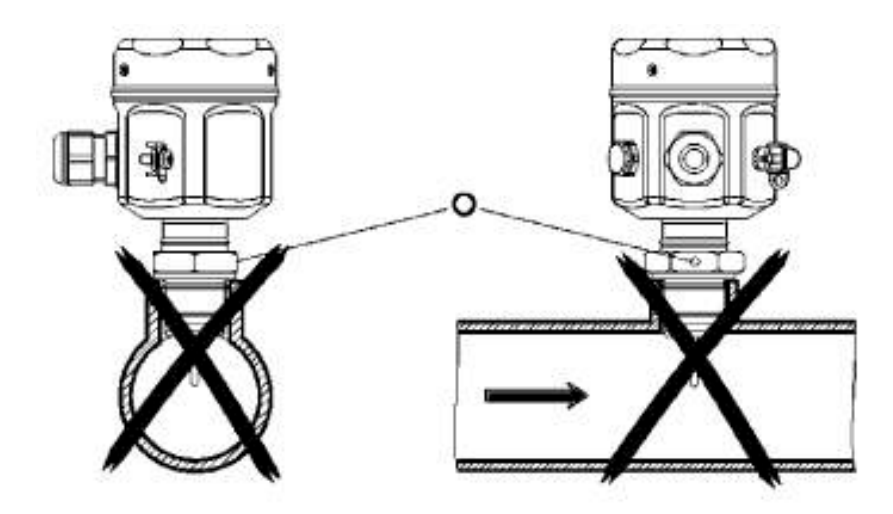

### **Примечание**

Для каждого сенсора прилагаются сварочные инструкции, с которыми необходимо ознакомится до установки прибора.

#### **Глубина погружения прибора.**

Для оптимальной работы активная часть датчика должна находиться между 5% и 50% внутреннего диаметра трубы. При этом наконечник сенсора должен быть всегда в контакте со средой.

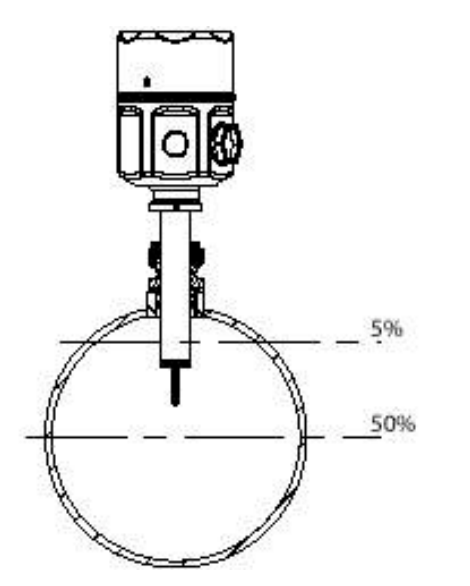

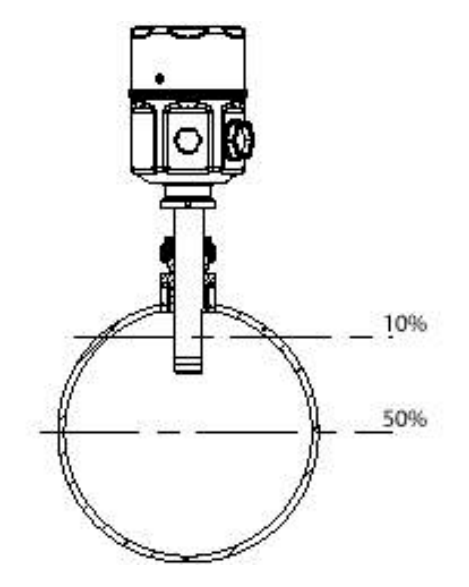

Для труб диаметром < DN250 Для труб диаметром ≥ DN250

На каждом типе соединения находится маркер, который должен быть расположен параллельно направлению потока на его входе.

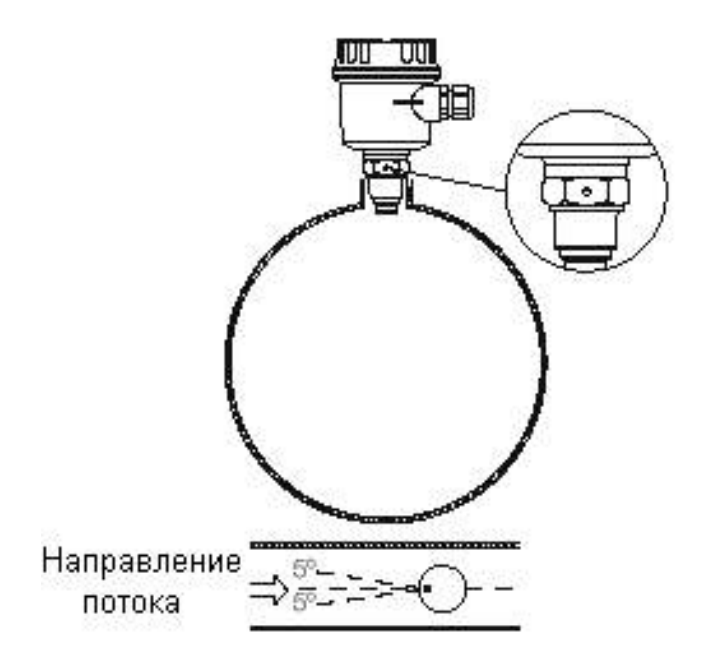

## **Вертикальный трубопровод**

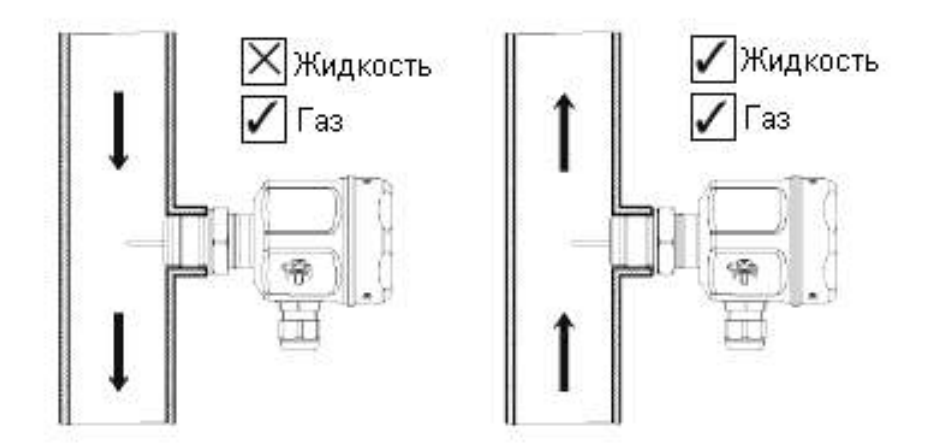

## **Горизонтальный трубопровод**

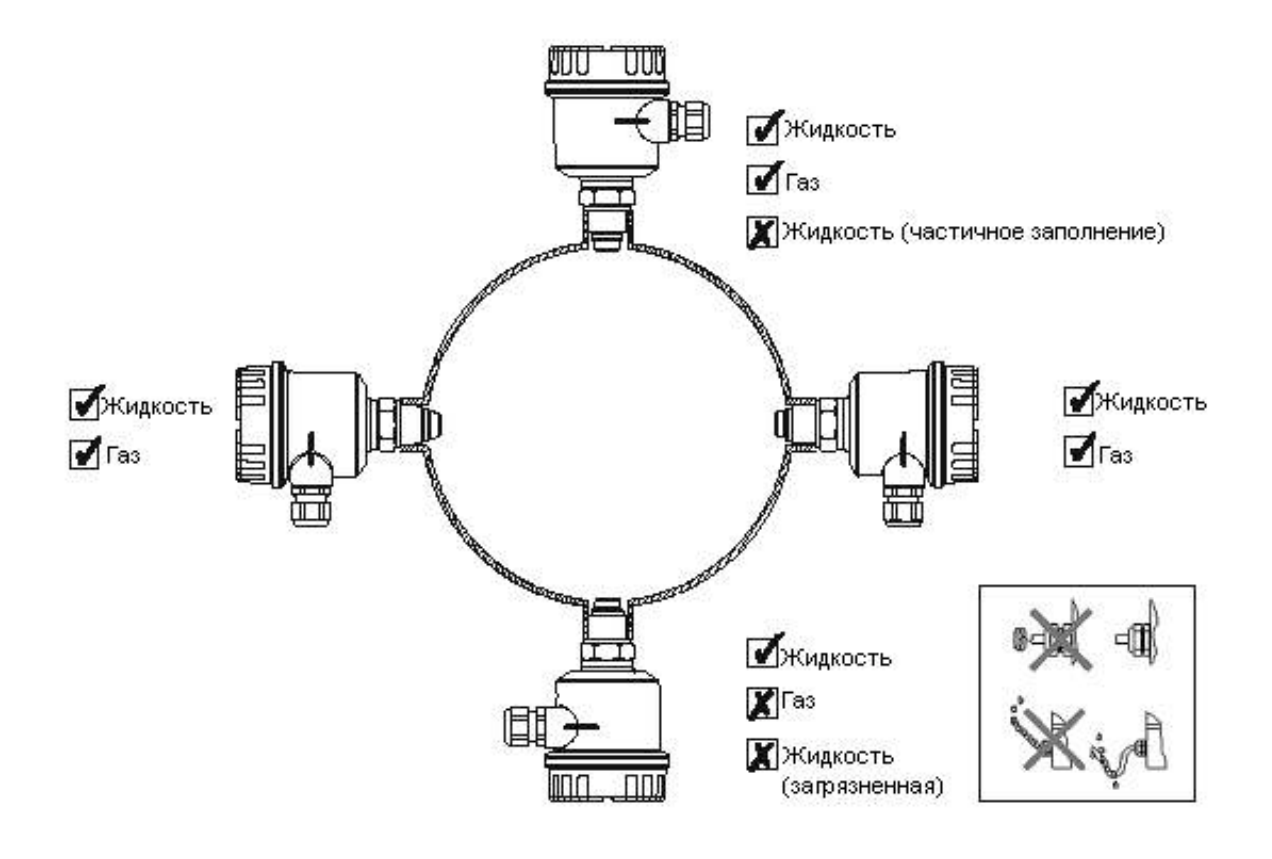

#### **Общая практика установки**

Избегайте установки в местах с высокой турбулентностью потока, например:

Непосредственно после изгибов или расширений/сужений.

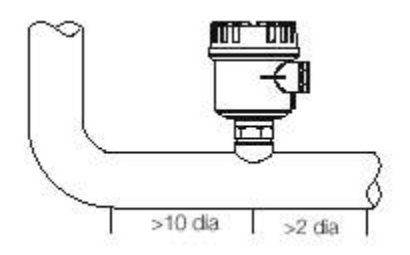

Непосредственно после изоляции и регулирующих клапанов, особенно если они частично открыты.

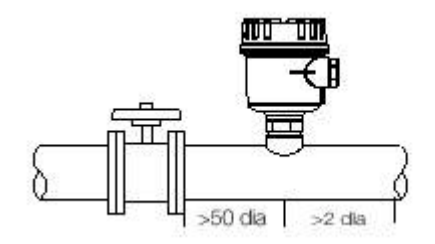

Непосредственно после насосов, вентиляторов или компрессоров.

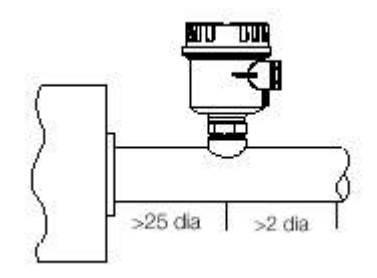

#### **Примечание**

Указанные расстояния являются минимальными и должны быть по возможности большими.

#### **Гигиеническое исполнение (EHEDG/3A)**

Стандартная версия Удлиненное исполнение

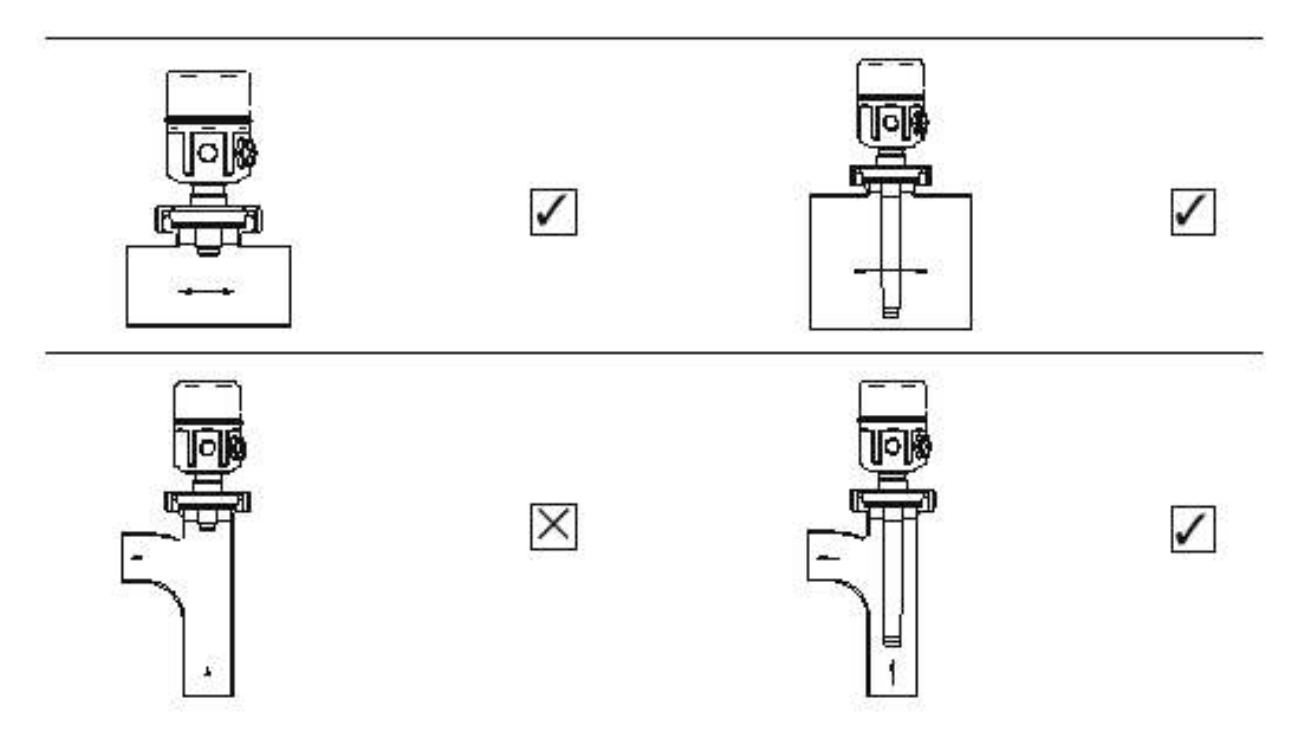

#### **Рекомендации по монтажу гигиенического сенсора**

При установке должно быть обеспечено свободное место под установочным цоколем для гарантированной очистки. В нормальном случае высота цоколя должна быть меньше одной трети диаметра сенсора:  $H \leq 1/3D$ .

Пример (в мм)

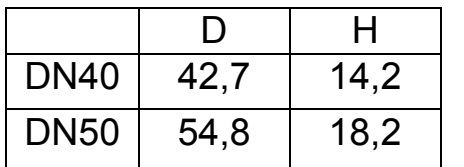

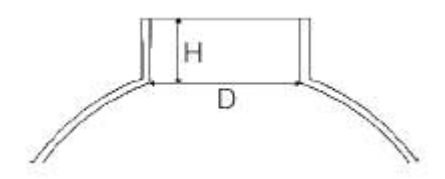

Рекомендации касаются измерений посадочного цоколя, но не трубопровода.

## **Электрическое подключение**

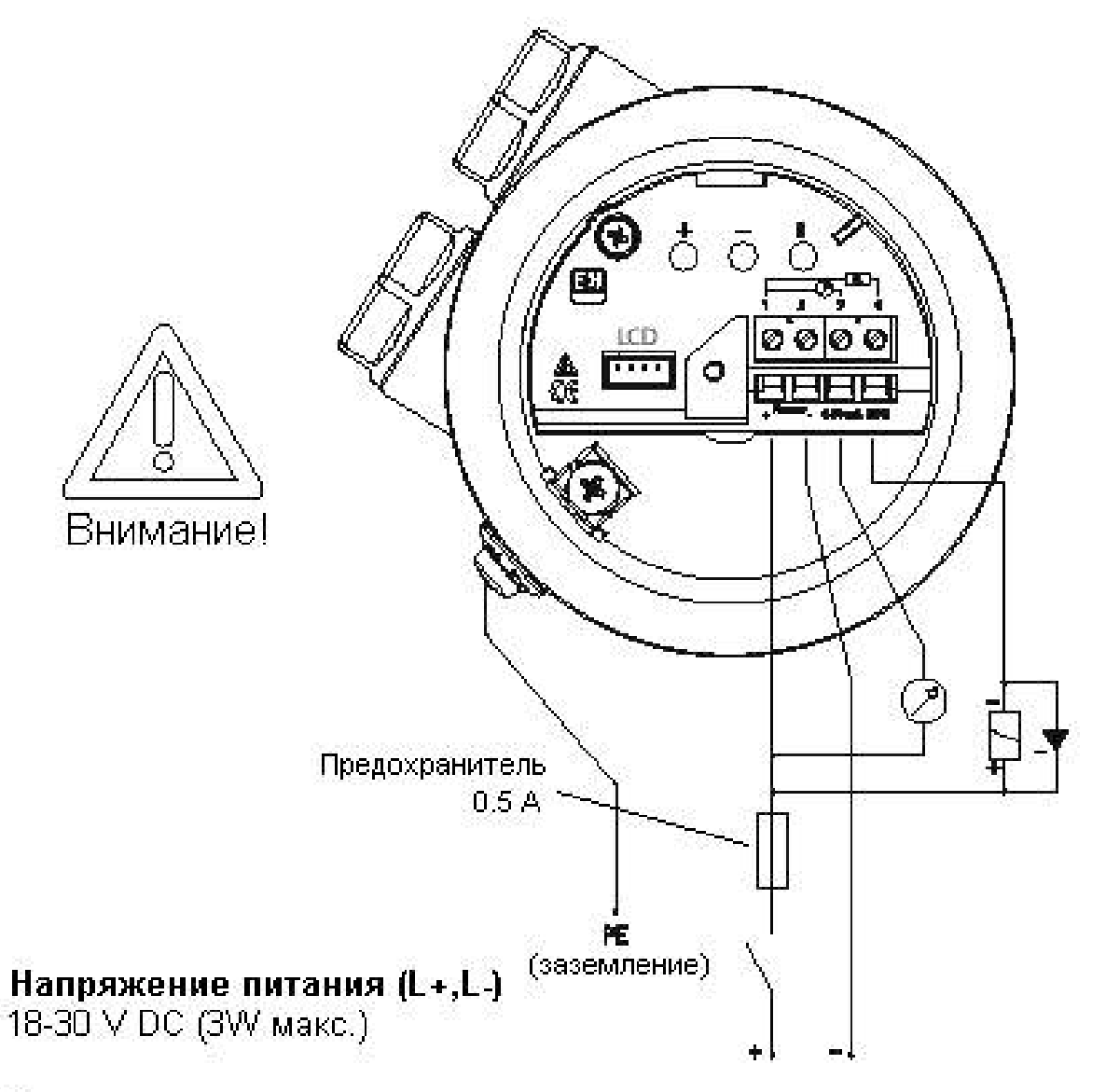

## Выход

Токовый 4...20 мА NPN транзистор открытый коллектор. (RI 600 OM)

### **Примечание**

- 1. Для соблюдения требований электромагнитной совместимости (EMV) необходимо использовать экранированный кабель. Экран должен заземляться только на сенсоре.
- 2. Выходной сигнал гальванически не развязан и имеет общую положительную клемму с источником питания.

## **Управление**

#### **Кнопки управления**

Кнопки служат для навигации по меню и конфигурирования различных параметров прибора. Для конфигурирования используются следующие параметры:

- Нулевой поток
- Максимальный поток
- Заданное значение включения
- Заданное значение выключения
- Режим безопасности
- Режим переключения транзистора
- Масштаб шкалы
- Выбор типа среды (газ/жидкость)

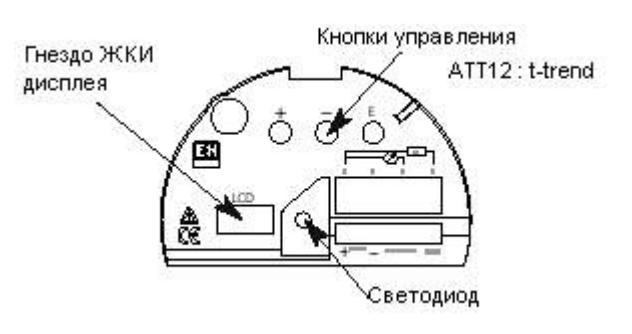

## **Светодиод (LED)**

Горит ровным светом, когда измеряемый поток превысил установленное значение или меньше установленного значения. Мигает при отображении ошибки или при неудачной автозагрузке (см. стр. 15).

## **Жидкокристаллический дисплей (LCD) – по заказу**

Отображает поток в процентном отношении от максимального значения. Отображает меню программирования, значения и коды статуса/ошибки.

**Дисплей необходим для расширенного программирования.** 

## **Клавиатура программирования**

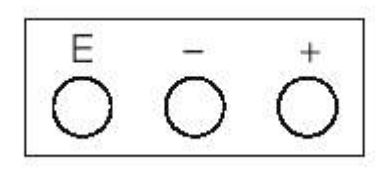

Описание кнопок

Кнопка "E"

С помощью кнопки "E" Вы можете пошагово выбирать функции, входить в любой параметр и изменять его значение и вводить последовательную автозагрузку.

Кнопка "-"

С помощью кнопки "-" Вы можете выбрать режим редактирования параметров, уменьшать число или изменять выбор.

Кнопка "+"

С помощью кнопки "+" Вы можете выбрать режим редактирования параметров, увеличивать число или изменять выбор.

#### **Пример использования кнопок**

Для изменения множителя шкалы необходимо:

- 1. Коротко нажмите кнопку "E" для вызова меню.
- 2. Продолжительно нажимайте кнопку "E" пока не появится меню "ScAL".
- 3. Коротко нажимайте кнопку "-" или "+", чтобы выбрать режим редактирования.
- 4. Нажмите и удерживайте кнопку "+" для увеличения значения или кнопку "-" для его уменьшения пока не установите нужное значение (при нажатой кнопке скорость изменения увеличивается).
- 5. Нажмите кнопку "E" для сохранения нового значения.
- 6. Одновременно нажмите кнопки "-" и "+", чтобы вернуться к измерению потока или нажимайте кнопку "E" для пошагового возврата в меню "Flo" и нажмите кнопку "-" или "+" для входа в это меню.

## **Лист параметров**

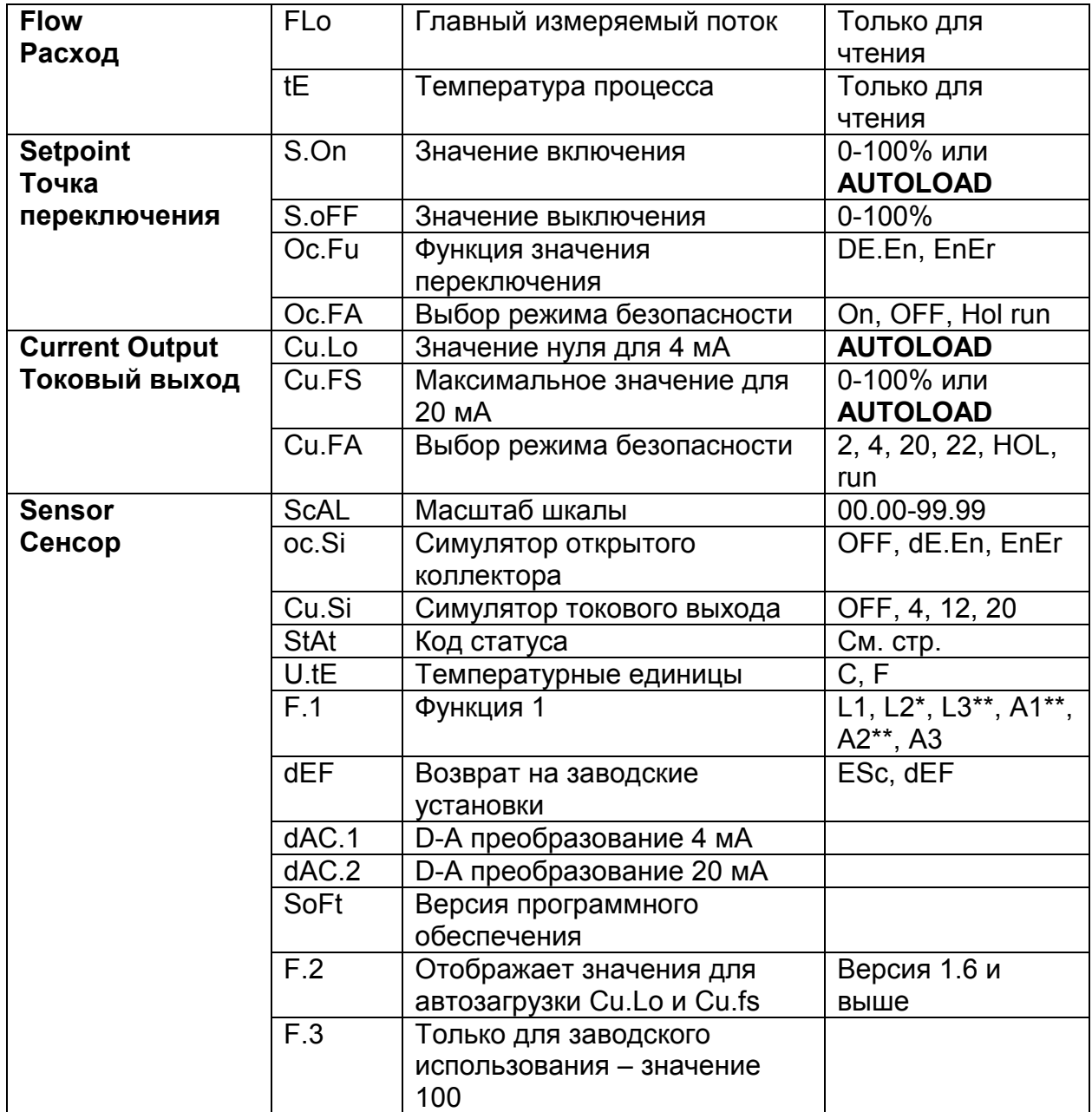

- \* Диапазон измерений для жидкостей: до 3 м/c
- \*\* Только для использования в будущем

## **Описание параметров**

#### **Расход (Flo)**

Данный параметр только для чтения, отображает мгновенный фактический расход и является HOME-позицией в списке параметров. Нормальное значение в пределах 0-100%, но если значение масштаба шкалы (ScAL) отлично от "1" то диапазон будет равен ScAL x 100.

#### **Температура процесса (tE)**

Данный параметр только для чтения и отображает фактическую температуру. Единицы измерения устанавливаются в функции U.tE.

#### **Значение включения (S.On)**

Данный параметр соответствует точке изменения статуса открытого коллектора при увеличении расхода. Он может вводиться при помощи автозагрузки, которая описана далее. Диапазон 0-100%, но зависит от установки значения выключения. Функция ScAL имеет такой же множительный эффект, что и для Flo.

#### **Значение выключения (S.OFF)**

Данный параметр соответствует точке изменения статуса открытого коллектора при уменьшающемся расходе. Данная функция не имеет автозагрузки в отличие от значения включения. При автозагрузке значения включения, значение выключения автоматически принимает значение на 5% меньше введенного. Диапазон установки 0-100%, но значение должно быть меньше значения включения. Функция ScAL имеет такой же множительный эффект, что и для Flo.

#### **Параметры включения (Oc.Fu)**

Данная функция устанавливает статус выхода открытого коллектора. DE.En – выход не активирован EnEr – выход активирован

## **Описание параметров (продолжение)**

#### **Выбор режима безопасности (Oc.FA)**

Данная функция устанавливает реакцию выхода открытого коллектора (ОК) на состояние ошибки. Возможны варианты: включен (On), выключен (OFF), удерживать текущий статус (HoL) или продолжать нормальную работу (run).

#### **Минимальный масштаб (Cu.Lo)**

Позволяет установить нулевой поток на заводскую установку при рабочем давлении и температуре без потока. Устанавливается с помощью функции автозагрузки, см. стр. 15.

#### **Полный масштаб (Cu.FS)**

Позволяет пользователю установить токовый выход/дисплей на любое значение меньше предельного для данного устройства. Вводится при помощи автозагрузки, см. стр. 15. Диапазон 0-100%, но функция ScAL имеет такое же действие, что и для Flo (см. стр. 16).

#### **Выбор режима безопасности токового выхода (Cu.FA)**

Данная функция устанавливает реакцию токового выхода на состояние ошибки. Возможны варианты: 2, 4, 20, 22 мА, удерживать статус (HoL), игнорировать (run).

#### **Множитель шкалы (ScAL)**

Позволяет пользователю программировать действительное значение для цифрового дисплея: например при фактическом расходе 250 кг/ч устанавливают значение множителя равным 2,5, при этом программа масштабирует значение шкалы 2,5 \* 100, что позволяет индикатору работать с полным масштабом шкалы 250.

#### **Примечание**

Изменение значения в данной функции применимо также для функций S.On и S.OFF.

## **Описание параметров (продолжение)**

#### **Симулятор – Открытый коллектор (oc.Si)**

Позволяет пользователю проверять выход открытого коллектора. Варианты: OFF, dE.En – выход не активирован, EnEr – выход активирован.

#### **Симулятор – Токовый выход (Cu.Si)**

Позволяет пользователю проверять токовый выход и подключенные к нему компоненты, например регистраторы. Варианты: OFF, 4, 12, 20 мА.

#### **Код статуса (StAt)**

Этот параметр позволяет просматривать функции, которые были установлены в режиме автозагрузки. Каждая цифра кода соответствует одному из трех параметров автозагрузки.

S 0 0 0 – заводские установки;

S 1 0 0 - автозагрузка нулевого потока;

S 0 1 0 – автозагрузка максимального потока;

S 0 0 1 – автозагрузка значения переключения.

Отображает также сообщения об обнаруженных ошибках (см. стр. 21).

#### **Единицы температуры (U.tE)**

Выбор температурных единиц (Цельсий или Фаренгейт)

#### **Функция 1 (F.1)**

Позволяет пользователю выбрать правильную кривую работы для сенсора в зависимости от типа среды. L1 и L2 для жидкостей, А3 для газов. (L3, A1, A2 в стадии разработки).

Примечание 1: Выбор должен совпадать с типом сенсора: зонд для газов, плоский для жидкостей.

Примечание 2: L2 для жидкостей с диапазоном измерения 3 м/с.

#### **Сброс на заводские установки (dEF)**

После сброса необходимо заново установить нулевое и максимальное значения потока, постоянную времени, масштаб шкалы и т.д. После сброса при новом старте отображается версия программного обеспечения.

## **Описание параметров (продолжение)**

## **dAC.1**

Заводские установки для преобразования цифра/аналог для 4 мА.

#### **dAC.2**

Заводские установки для преобразования цифра/аналог для 20 мА. **Версия программного обеспечения (SoFt)**  Отображает номер программного обеспечения.

### **Функция 2 (F.2)**

Данный параметр отображает значение, при которых были установлены нуль (Cu.LO) и конечное значение (Cu.FS). Предполагается, что нуль был установлен без потока; конечное значение может находится в любом месте заводского графика, но не может быть установлено вне графика. Барграф отображает значение в процентах от 100.

#### **Функция 3 (F.3)**

Заводская установка: 100

## **Пояснения по вводу (Setup)**

Автозагрузка (AUTOLOAD)

Три параметра из таблицы функций t-trend имеют дополнительную особенность – автозагрузку. С помощью автозагрузки фактические значения потока могут быть взяты в качестве образцовых и сохранены в памяти как значение для специфического параметра. Три функции, которые имеют данную особенность, это – минимальный масштаб (Cu.Lo), конечное значение (Cu.FS) и значение точки включения (S.On).

Пример применения автозагрузки.

Для автозагрузки и сохранения значения нулевого потока соблюдайте следующую последовательность:

- 1. Удостоверьтесь в правильности выбора среды.
- 2. Удостоверьтесь, что параметры процесса (температура, давление) в норме и стабильны и нет потока.
- 3. Коротко нажмите кнопку "E" для входа в меню.
- 4. Нажимайте кнопку "E" до появления функции Cu.Lo.
- 5. Коротко нажмите кнопку "-" или "+" для входа в режим редактирования.
- 6. На измерительном приборе появятся 4 цифры, которые должны быть стабильны в пределах +/- 50. Если изменение значения выходит за пределы данного диапазона, то проверьте систему на герметичность.
- 7. Нажмите и удерживайте кнопку "E" до тех пор, пока значение на индикаторе не начнет мигать. Мигание означает начало процесса автозагрузки – период выборки значения (светодиод в период выборки меняет статус). Отпустите кнопку после начала мигания дисплея!

*Сенсор будет измерять и выбирать среднее значение потока в течение 5 секунд, установит значение нуля и вернется в положение – HOME. Если поток нестабилен, то на дисплее появится сообщение ошибки, а светодиод будет мигать. В этом случае повторите пункты 2-5 еще раз.* 

# **Диагностика / Коды ошибок**

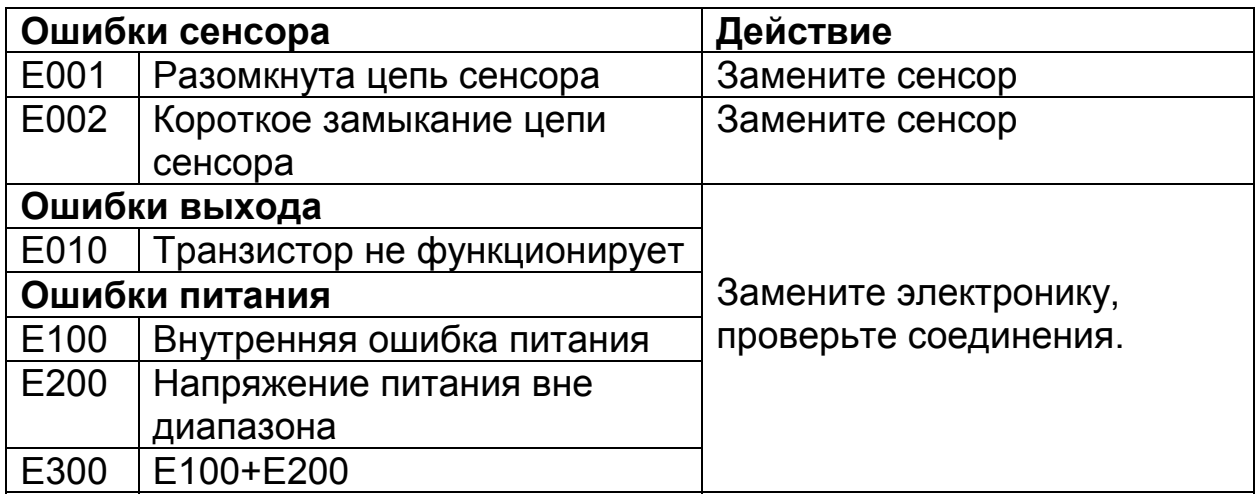

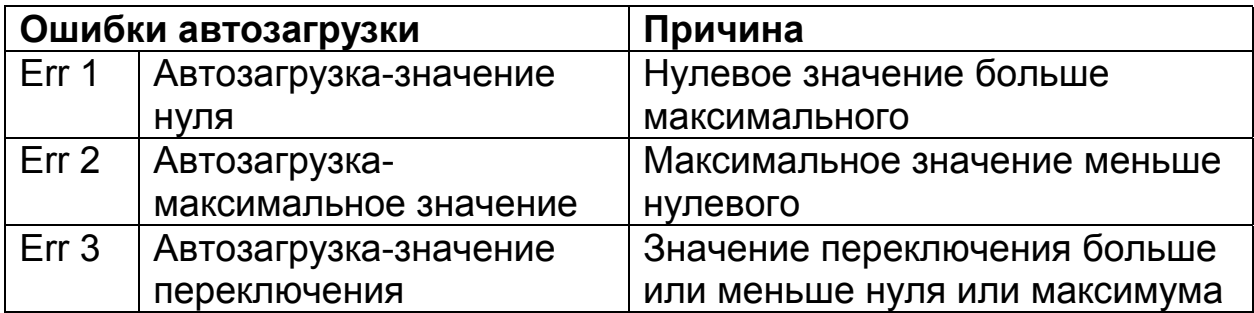

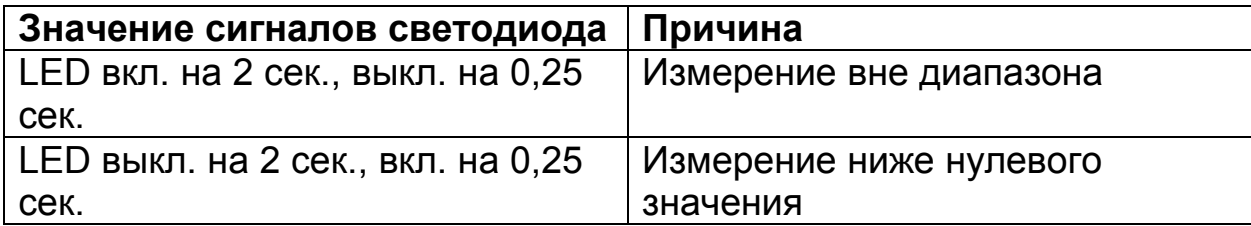

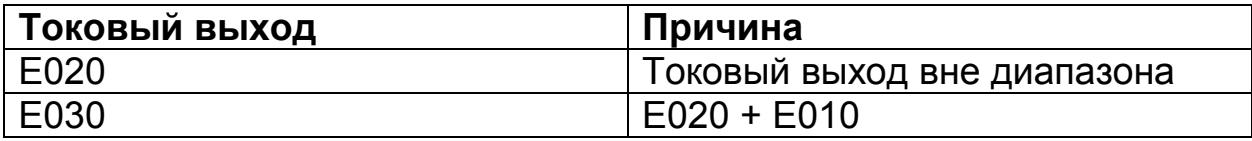

## **Основные принципы быстрого ввода (Quick Setup)**

Эти инструкции помогут неопытному пользователю при вводе измерителя потока в эксплуатацию в соответствии с его основными требованиями.

#### **Шаг 1 – Выбор среды**

Убедитесь, что устройство оснащено необходимым типом сенсора (плоский для жидкостей, зонд для газов).

Вызовите меню с помощью кнопки "E" и войдите в параметр F.1. С помощью кнопки "-" или "+" войдите в режим редактирования и выберите А3 для газа или L1 для жидкости. Нажмите кнопку "E" для программирования выбора.

#### **Шаг 2 – Установка нулевого потока**

Убедитесь в том, что поток отсутствует.

Вызовите меню с помощью кнопки "E" и войдите в функцию Cu.Lo. С помощью кнопки "-" или "+" войдите в режим редактирования. При стабильном процессе нажмите и удерживайте кнопку "E" пока дисплей не начнет мигать. Устройство программирует значение и возвращается в позицию-HOME, при этом на дисплее отображается 0.0.

#### **Шаг 3 – Установка конечного значения**

Убедитесь в том, что поток максимален.

Вызовите меню с помощью кнопки "E" и войдите в функцию Cu.FS. С помощью кнопки "-" или "+" войдите в режим редактирования. При стабильном потоке в 100% нажмите и удерживайте кнопку "E" до трех секунд пока дисплей не начнет мигать. Устройство программирует значение и возвращается в позицию-HOME, при этом на дисплее отображается поток 100%.

## **Основные принципы быстрого ввода (Quick Setup) (продолжение)**

### **Шаг 3 (продолжение)**

Если значение потока не достигает 100%, то поступают следующим образом:

Установите поток на максимально возможное значение (> 50%), с помощью кнопки "E" войдите в функцию Cu.FS, с помощью кнопки "-" или "+" войдите в режим редактирования. Когда поток стабилен, вычисляют его значение в процентах от максимального и устанавливают с помощью кнопки "-" или "+" нужное значение в %. Нажмите и удерживайте кнопку "E" три секунду, пока текст не начнет мигать. Устройство автоматически пересчитает значение, соответствующее максимальному потоку по кривой расхода и вернется в положение – HOME, отображая фактическое значение потока.

### **Шаг 4 – Установка значения включения**

Вызовите меню с помощью кнопки "E" и войдите в функцию S.On.С помощью кнопки "-" или "+" войдите в режим редактирования. Установите на дисплее с помощью кнопки "-" или "+" необходимое значение, например 25%, и нажмите кнопку "E" для программирования значения. Это установит точку включения на значение 25% от максимального потока.

#### **Шаг 5 – Установка точки выключения**

Вызовите меню с помощью кнопки "E" и войдите в функцию S.OFF.С помощью кнопки "-" или "+" войдите в режим редактирования. Установите на дисплее с помощью кнопки "-" или "+" необходимое значение, например 20%, и нажмите кнопку "E" для программирования значения. Это установит точку выключения на значение 20% от максимального потока. Выключатель теперь будет включаться при значении 25% и выключаться при значении 20% от полной шкалы (максимального значения потока).

## **Примечание:**

При изменении значения нуля (Cu.Lo) или максимального значения (Cu.FS), значение точек переключения (S.On/S.Off) вернутся на заводские установки.

### **Технические данные**

#### **Условия процесса**

- Номинальные диаметры: DN25…1000
- Диапазон давления: 25 bar (в зависимости от соединений)
- Диапазон температур: -10…+80°С

#### **Материалы**

- Основной корпус: 1.4404/1.4435/316L
- Преобразователи: 1.4404/1.4435/316L
- Полистироловый корпус: PBT-FR (полистирол) с покрытием в PBT-FR или с прозрачным покрытием в PA 12, уплотнение покрытия: EPDM•

Стальной корпус: 1.4301 (AISI 304), уплотнение покрытия: силикон

• Кабельные вводы: полиамид

#### **Включение в процесс**

- Цилиндрическая резьба BSP 3 / 4 " (включая медное компрессионное приспособление 3 / 4 " для сжатия только для сенсора)
- Коническая резьба 3 / 4 " NPT (включая медное компрессионное приспособление 3 / 4 " для сжатия только для сенсора)
- Гигиеническое соединение DN40, 50 по DIN 11851
- Varivent DN50 по стандарту завода Tuchenhagen
- Triclamp 1 1 / 2", 2" по ISO 2852
- Стерильное соединение DN50 по DIN 11864

#### **Предельные параметры**

- Точность: ± 5% от конечного значения
- Повторяемость: ± 1% от конечного значения
- Время реагирования плоского сенсора: 5 с при увеличении, < 5 с при уменьшении
- Время реагирования зонда: 15 с при увеличении, 10 с при уменьшении
- Диапазон потока жидкостей: 0-3 м/с (по воде)
- Диапазон потока газов: 0-50 Nm/с (по воздуху)

#### **Индикация и управление**

- Электронная вставка: 3 кнопки для ввода в действие
- Красный светодиод для индикации статуса, мигает при ошибке
- Дисплей (по заказу): 4-х значный с барграфом (необходим для программирования)

#### **Электрические данные**

- Электропитание: 18-30 V DC
- Потребляемая мощность: < 3 Ватт
- Релейный выход: Выбираемый нормально замкнутый (NC) или нормально разомкнутый (NO) (заводская установка NO)

#### **Параметры окружающей среды**

- Температура хранения: -20…+80°С (без жидкокристаллического дисплея – LCD)
- Температура эксплуатации: -10…+65°С (без жидкокристаллического дисплея – LCD)
- Класс защиты: для корпусов из полистирола и стали: IP66 по IEC 60529
- Вибрационная стойкость: до 1 g, 10…150 Hz по IEC 60068-2-31
- Устойчивость к разрушению: поIEC 60068-2-31
- Электромагнитная совместимость (EMV): IEC 801 часть 3: Е=10 В/м (30 MHz…1 GHz)

#### **Утверждено к применению**

EHEDG, все материалы, контактирующие с жидкостями, соответствуют FDA. Соответствует требованиям 3А.

#### **Возможное утверждение к применению**

Общее соответствие CSA и FM.